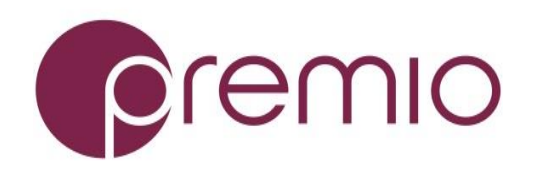

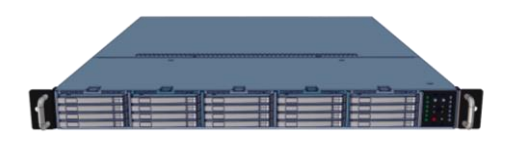

Installation and service of this product should be conducted by a trained personnel to avoid bodily injury from electric shock or heavy object

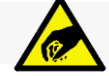

Observe ESD (Electrostatic Discharge) practices during integration to avoid possible damage to the board and / or other components

## **1. Check the content** of the box. Please verify that your package contains the following:

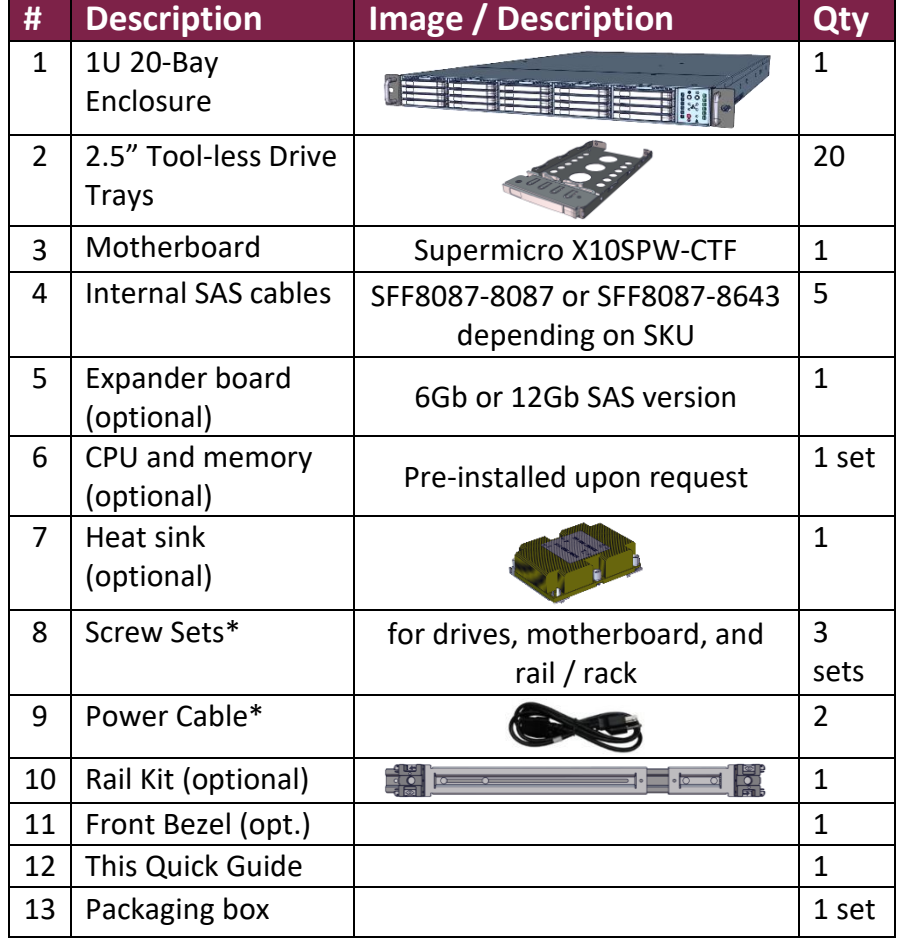

\* Inside the accessories box. If any items are missing, please contact your authorized reseller or sales representative

# **2. Get familiar with the unit.**

FlacheSAN1L-U5 is a 20-Bay storage server supporting Skylake Single Processor motherboard by Supermicro X10SPW-CTF.

#### **Front View**

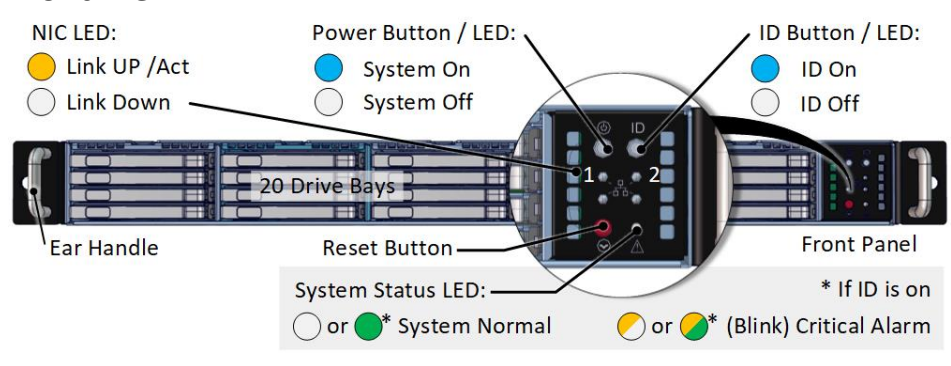

#### **Rear View**

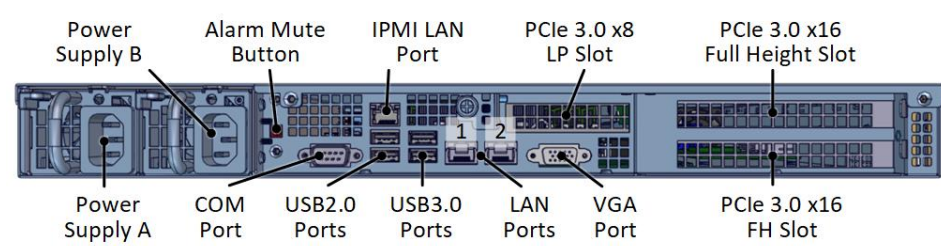

#### **Drive Tray**

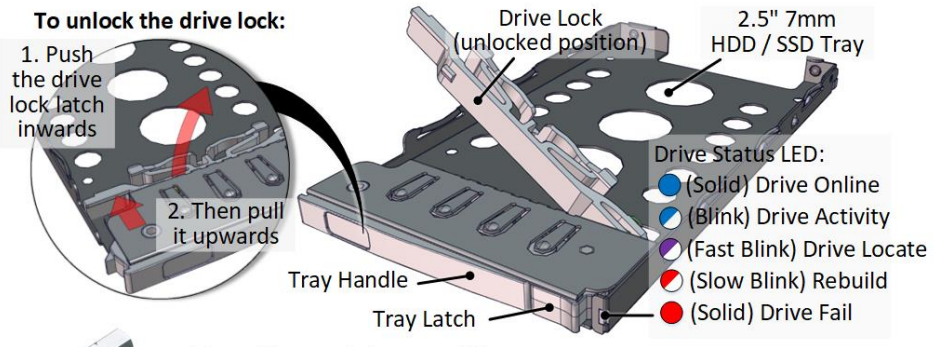

Tool-less drive tray is best used for SSDs. It is recommended to apply M3 screws when installing HDDs

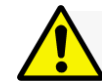

**3. Remove the top cover** by removing the 4 screws (red circles) at the top front and the back side of the cover and sliding it towards the back of the unit.

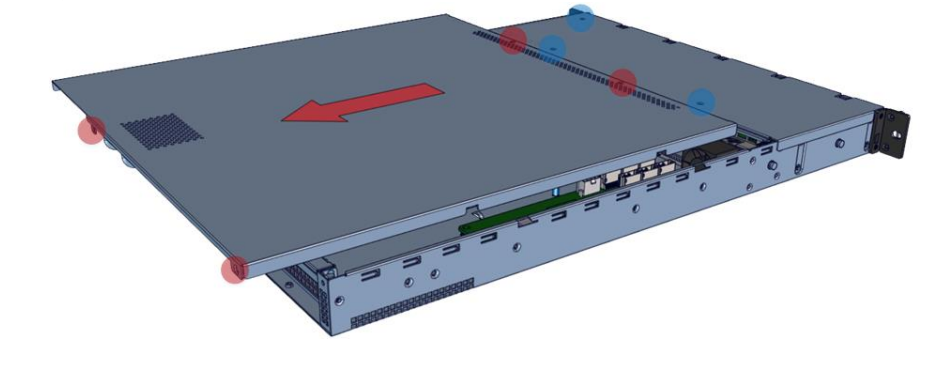

Remove additional 3 screws (blue circles) to open the middle top cover (for backplane and SAS cable access).

**4. Inspect the internal** of the chassis. By default, it consist of UP Haswell motherboard, a set of backplanes, fan modules, PCIe riser cards for IO cards, and an optional expander module.

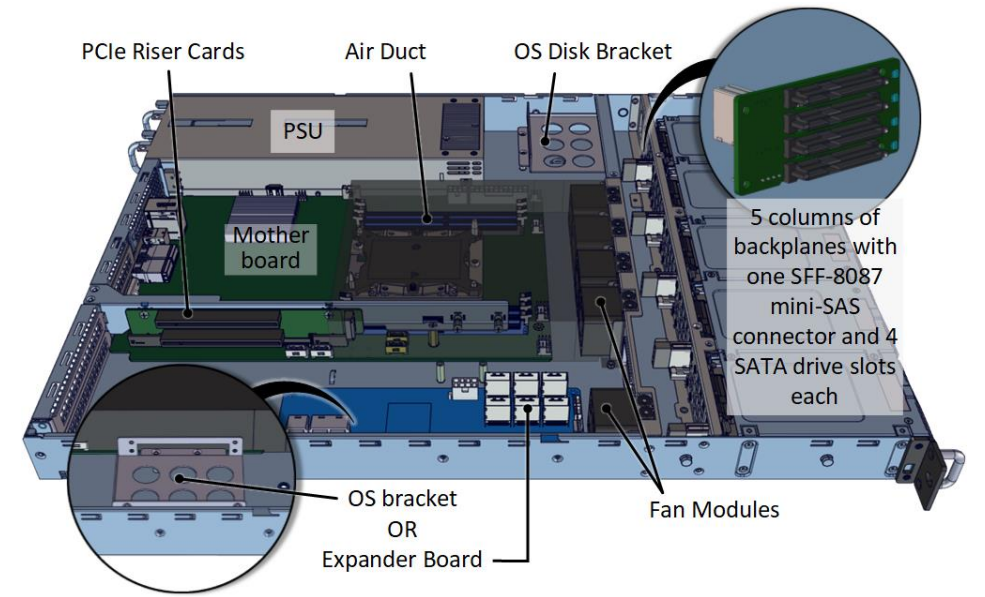

Below is an illustration of a fully populated enclosure showing a choice of data paths: using an expander (red path), and without (purple path).

For expander mode, a set of SAS cables are routed from backplanes to expander board and then to any IO card.

For a non-expander SKU, route the backplane directly to the IO card. Two IO cards or an IO card with five SAS ports (e.g. Adaptec 72405) is recommended in order to access all 20 drives from the front bay.

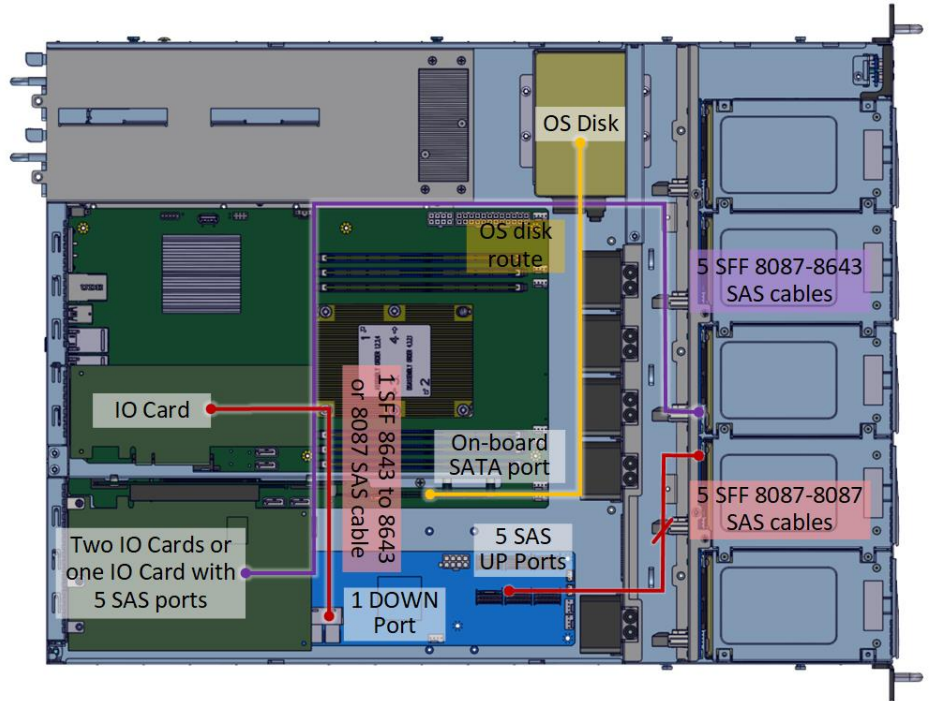

### **Thank you for your purchase of FlacheSAN1L-U5 1U 20-Bay Skylake Single Processor Storage Server!**

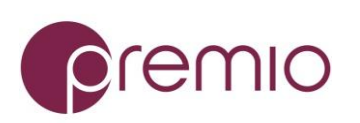

*For more information please visit our website at [www.premioinc.com](http://www.premioinc.com/) Copyright © 2017, Premio Inc. All rights reserved.*

# **5. Install CPU and memory** to their respective slots

on the motherboard. Please be aware of each component's installation

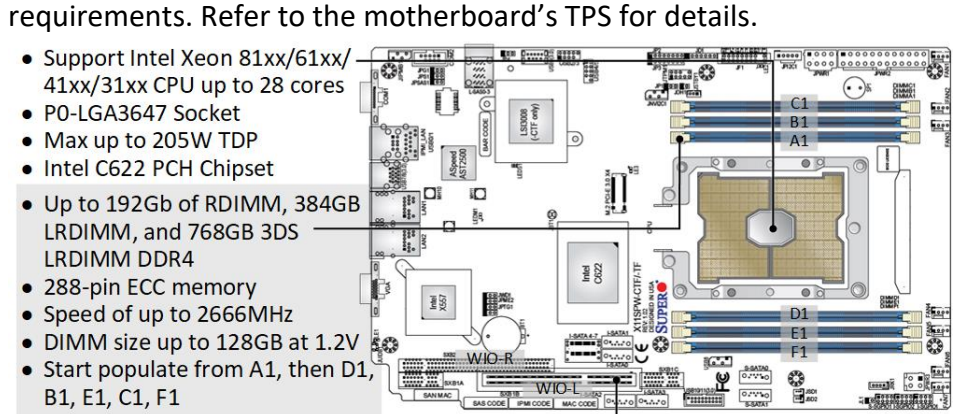

- . WIO Right slot riser card for 1x PCIe 3.0 x8 low profile IO card
- . WIO Left slot riser card for 2x PCIe 3.0 x16 full height IO cards

**6. Install IO cards** (may be sold separately) to PCI-e slots. Refer to IO card's manual for information regarding the cards.

Below is the instruction to install IO card on Low Profile slot

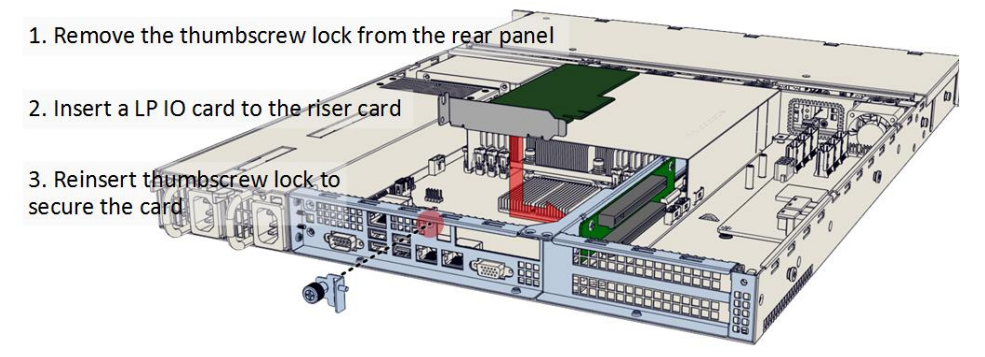

Below is the instruction to install IO card on dual-slot riser card. Full height IO card bracket is required.

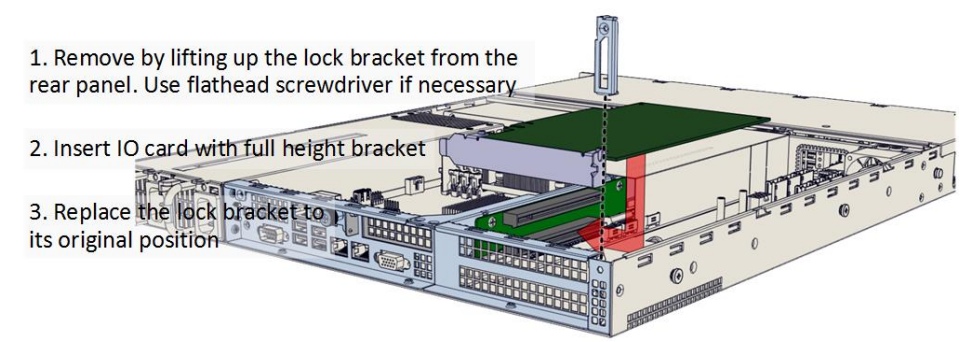

**Note:** Lower IO card may interfere with expander board. Choose the length of the card accordingly.

### **7. Install OS disk(s)** (may be sold separately) into the OS disk bracket.

1. Remove the OS disk bracket from the enclosure

2. Install one or two disk(s) to

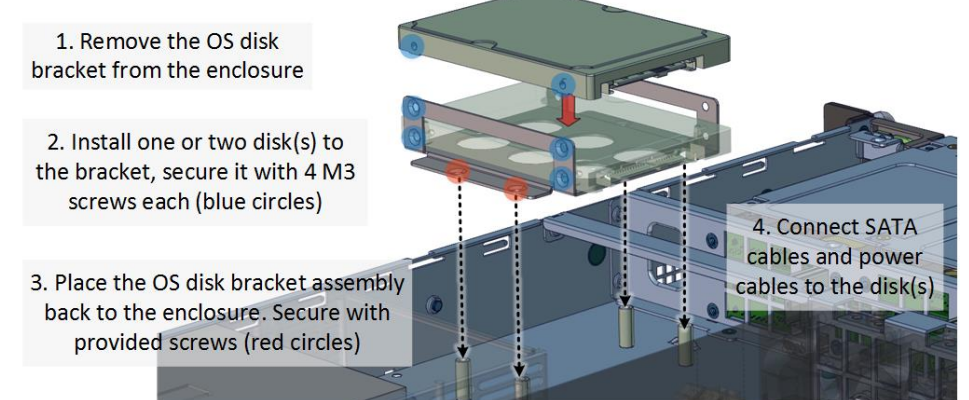

**Note:** There is an additional disk bracket available located at the expander board location, replacing the expander board. See Step number 4 for details.

**8. Replace the top cover.** Once we are finished with the internals of the system, close the chassis with the top cover.

## **9. Remove drive trays** from the enclosure.

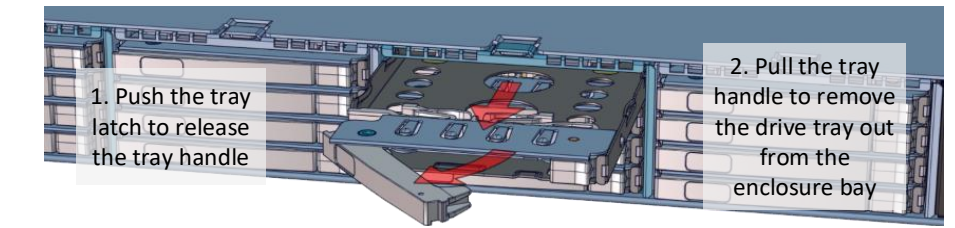

**10. Install drives into trays.** Follow the diagram closely. SSD and HDD sold separately. For HDD installation, the use of M3 screws is recommended.

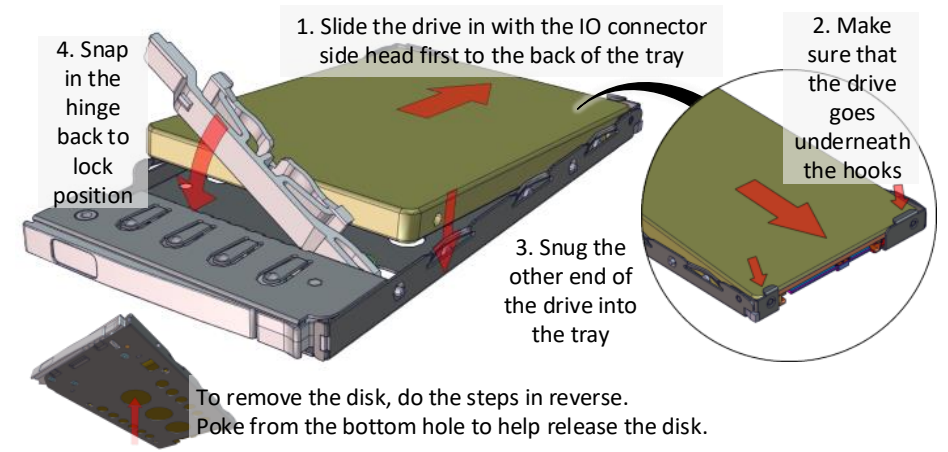

**11. Place the unit to the rack.** Two types of slide rail (22" and 28" long) are available. Secure the inner rails with screw as indicated by red circles.

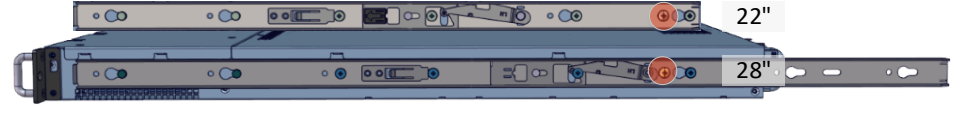

Below is a picture of FlacheSAN1L installed to the rack. Please refer to Rail Kit Installation Guide on how to mount the enclosure to the rack.

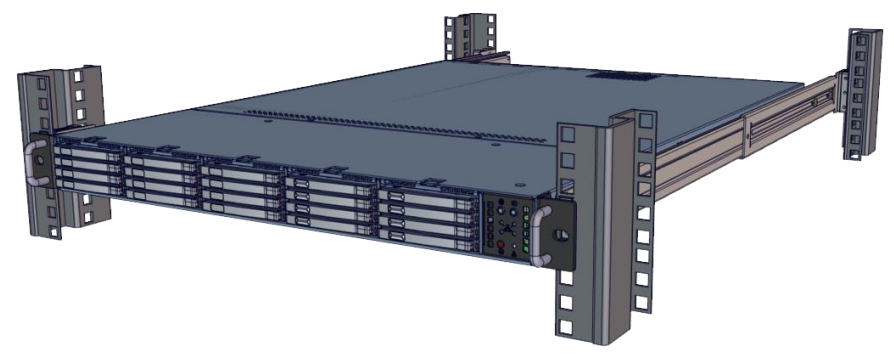

**12. Install the populated drive trays** into the enclosure with the drives properly secured to the hard drive trays.

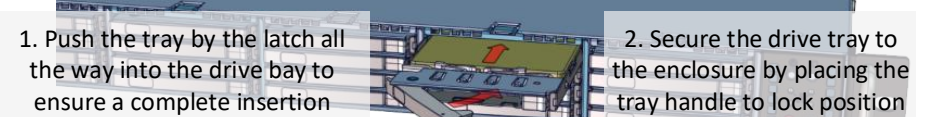

ensure a complete insertion

**13. Drive mapping** incrementally goes from left to bottom going and to the right, depending on the cable connection of the expander / on-board SATA ports.

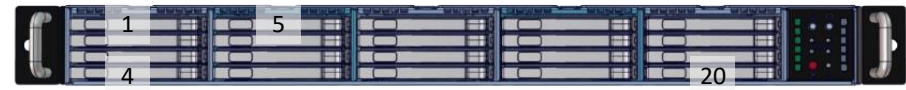

**14. Power up** the enclosure by plugging in the AC cables at the back of the unit and press the power button. System is ready for software installation.

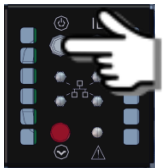